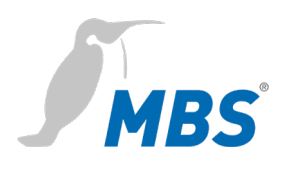

# **Quick Start** Universal BACnet Router Universal Gateway

2021/08

# **Table of contents**

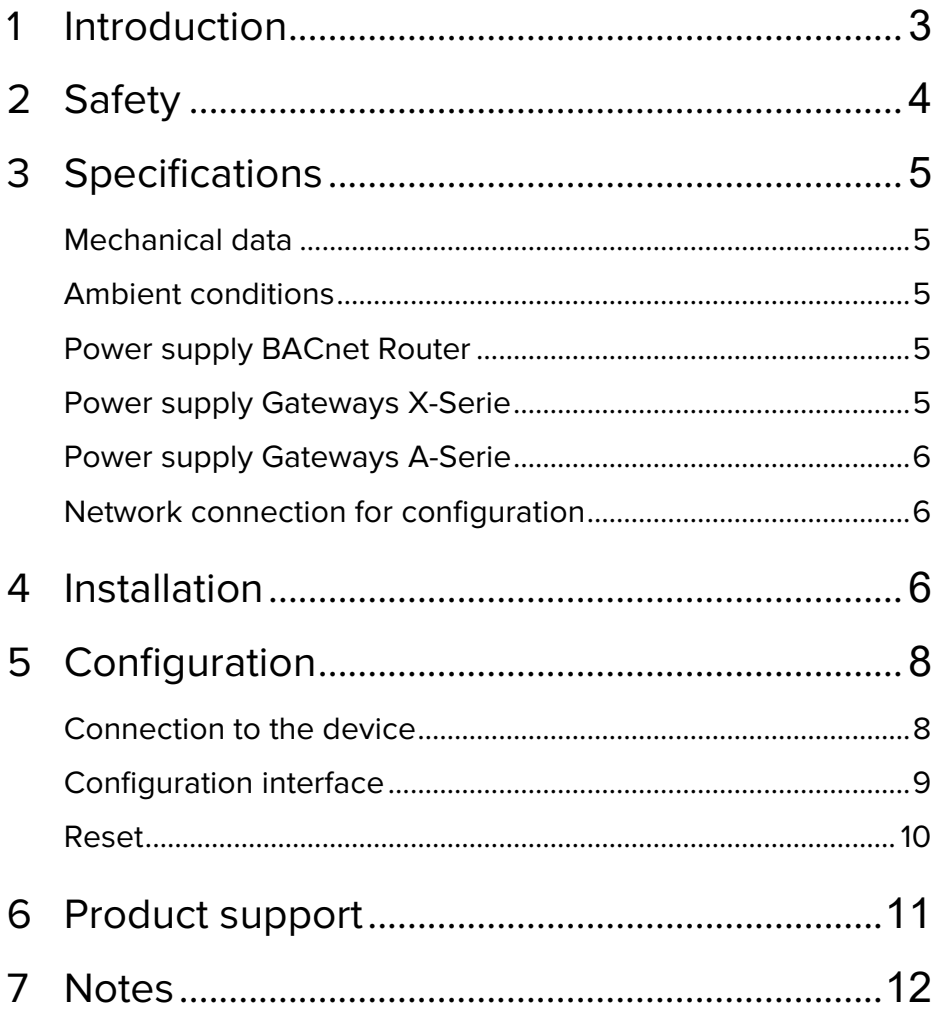

**Imprint**<br>Manufacturer: MBS GmbH, Römerstraße 15, 47809 Krefeld; Managing Director: Martin Brust-Theiß, Gerhard Memmen-Krüger, Nils-Gunnar Fritz; Register court: Krefeld HRB 3337;<br>USt.-IdNr: DE 120 148 529; Headquarters: K

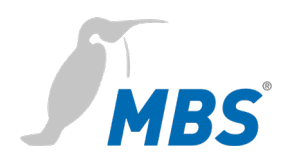

### **1 Introduction**

**Quick Start** This manual enables the basic installation and configuration work to be carried out on the device.

It must be read carefully before installation and commissioning.

Comprehensive information is provided online in the manual for the respective device:

### *www.mbs-solutions.de/dokumentatio***n**

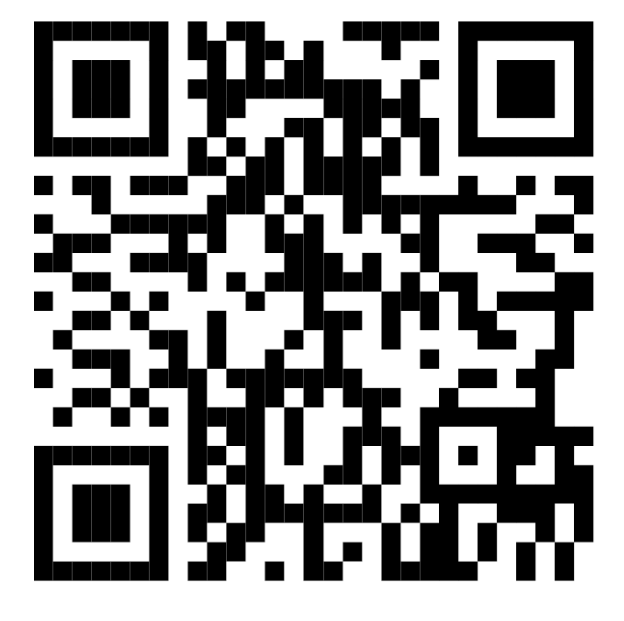

**Target group** This manual is intended exclusively for specialist personnel who are familiar with gateway and router configuration in building automation.

**Intended use** The device is only intended for the coupling of networks in building and industrial automation with the connection values specified by the manufacturer.

### **2 Safety**

The hardware and software present no direct hazards. However, in their function as a router or gateway between networks in building infrastructures, they are able to seriously disrupt the interaction of network components.

# **Warning**

### **Misconfiguration of hardware and software!**

Faulty configuration of hardware and software can cause malfunctions in the building infrastructure on network components, sensors or actuators, **for example**:

- Monitoring devices, such as fire alarm or intrusion detection systems, are deactivated.
- Machines and fans start up unexpectedly.
- Gate valves and other valves open or close unintentionally.

Under certain circumstances, this can lead to serious injuries or death.

**The device should only be configured by specialist personnel who are familiar with network configuration!**

**A connection to a network must not be established, before the device has been fully configured!**

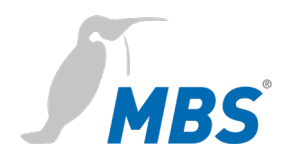

# **3 Specifications**

### **Mechanical data**

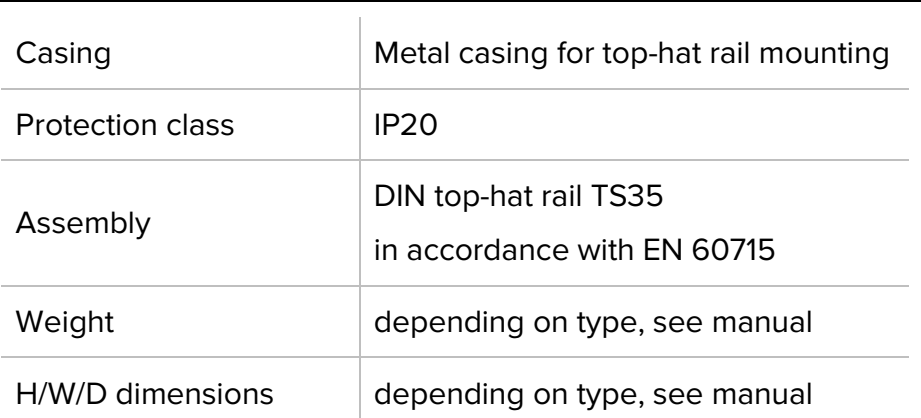

### **Ambient conditions**

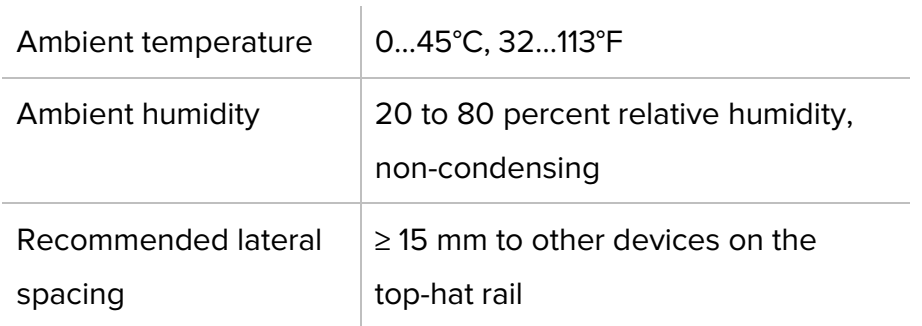

# **Power supply BACnet Router**

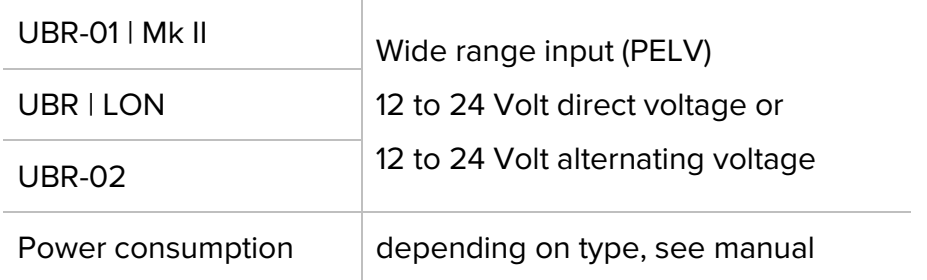

# **Power supply Gateways X-Serie**

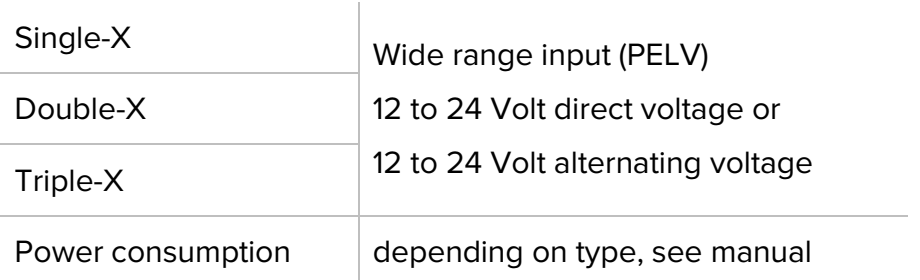

### **Power supply Gateways A-Serie**

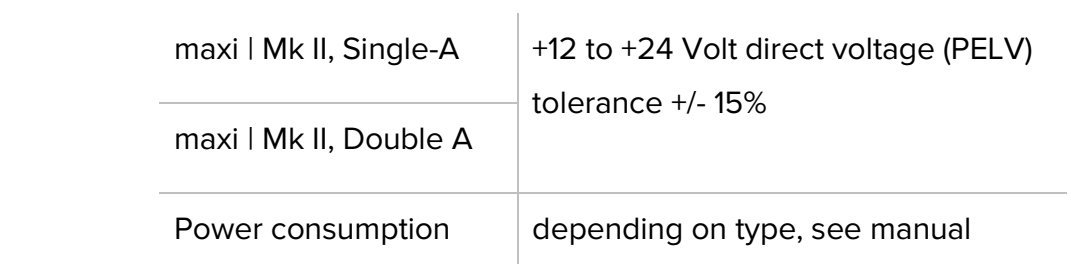

### **Network connection for configuration**

Ethernet 10/100 Mbit, RJ45 socket

# **4 Installation**

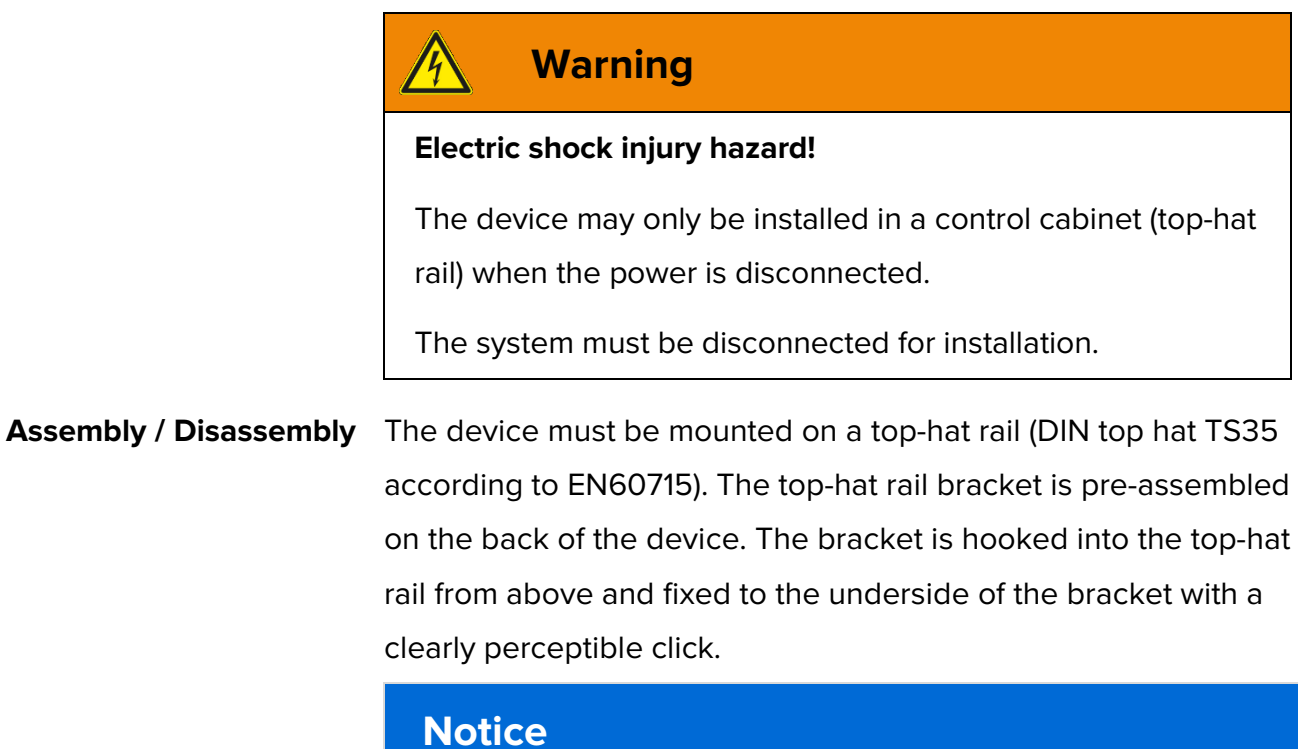

A sufficient distance **(≥ 15 mm)** to the other components on the top-hat rail is recommended for mounting the device in the control cabinet.

This ensures better heat dissipation, which can have a positive influence on the service life of the device.

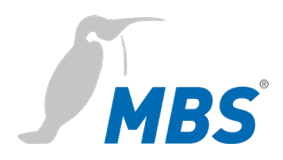

Disassembly is carried out by unlocking the bracket on the underside and carefully removing it from the top-hat rail.

# **Notice**

Connecting cables should be unplugged during disassembly, to avoid damage.

**Power connection** The device is **exclusively** operated with protective extra low voltage. The permissible voltage range depends on the **type of device** and must be taken from chapter 3 *Specifications.*

# **Warning**

### **Electric shock injury hazard and damage to device!**

Connecting the device to deviating, excessively high supply voltages may lead to serious injuries or death.

**The device is operated exclusively with Protective Extra-Low Voltage. No supply voltages that deviate from the connection values specified in the technical data may be used.**

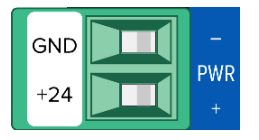

The device is supplied with a reverse polarity protected plug that is already pre-assembled in the [PWR] socket.

To connect the supply lines, it is recommended to remove the plug. The cable cores are connected and screwed according to the marking [+24 / GND].

# **5 Configuration**

# **Connection to the device**

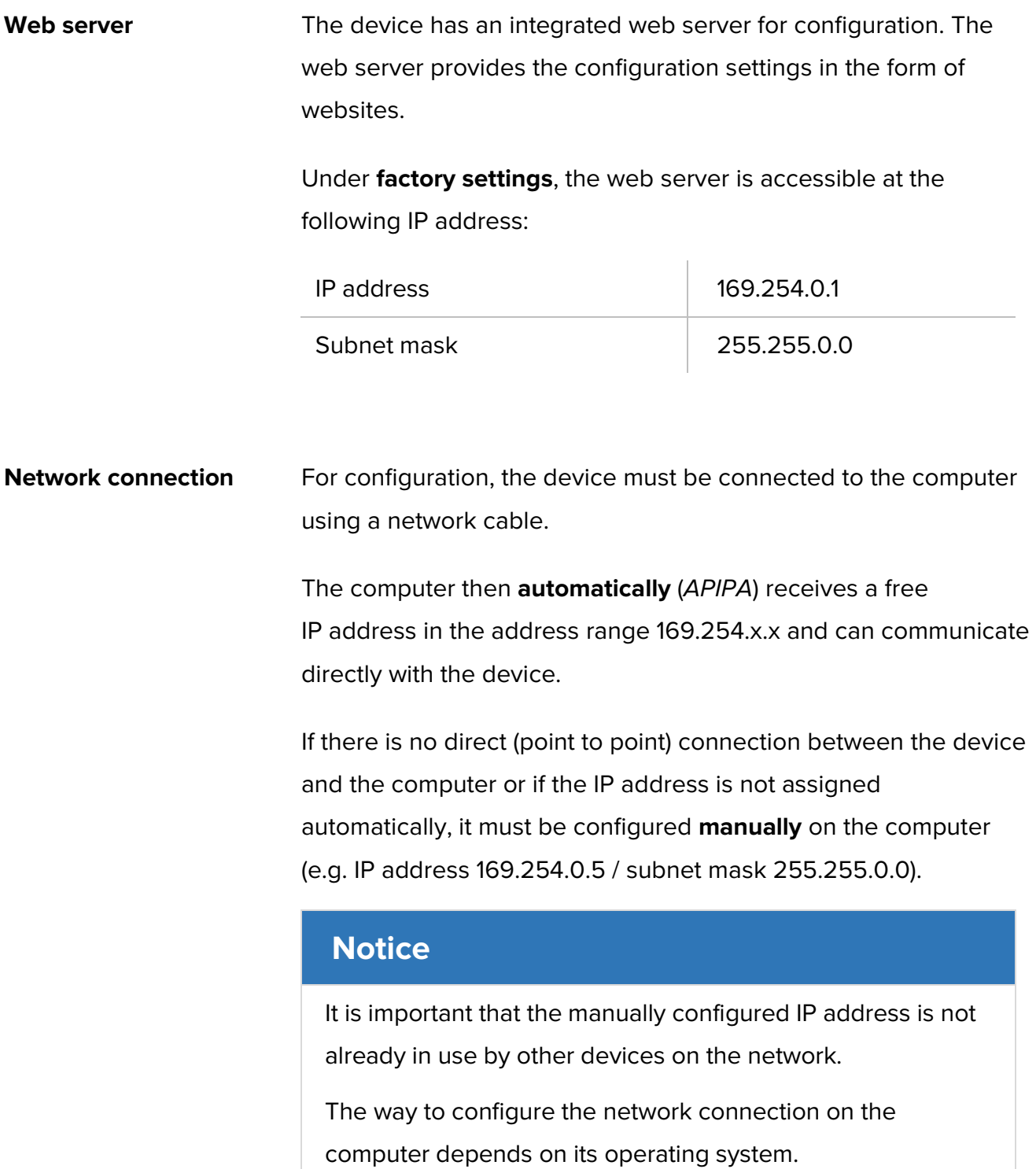

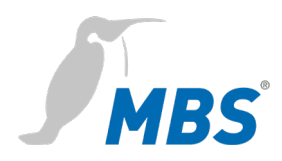

### **Configuration interface**

To open the configuration interface, the following address is entered in a web browser:

### **http://169.254.0.1** or **https://169.254.0.1**

**Logging on** To log in to the web server for the first time, enter the user name and the preset password.

### **Universal BACnet Router**

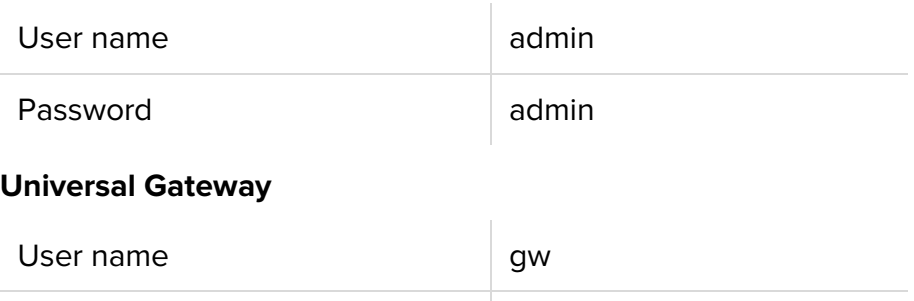

The password should be changed on the configuration pages (Menu item GENERAL */* USER */*…).

Password GATEWAY

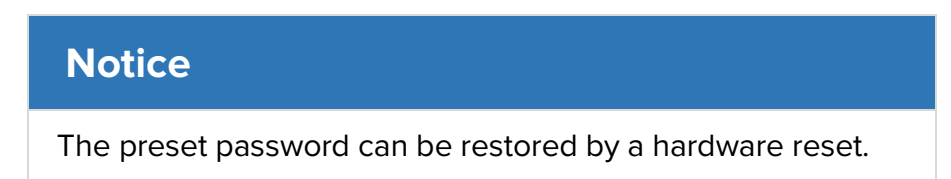

**Usage** For working with the configuration interface, the following notes must be observed:

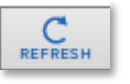

The "REFRESH" symbol must always be used to update the screen in the web server.

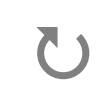

Using the web browser's standard refresh button will log you out of the web server.

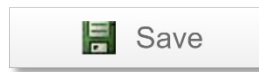

All changes must be saved by clicking <Save>**.** Following changes to the network configuration, it is sometimes necessary to restart the gateway.

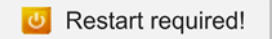

Certain configurations require the device to be restarted. The web server will show at the upper edge, this button.

**Further configuration** The configuration of the respective device is explained in the associated manual. The manual is available online at *www.mbs-solutions.de/dokumentation*.

### **Reset**

**Hard-Reset** With the hardware-reset button, the device can also be reset without calling up the configuration interface.

### **Notice**

Reset

You can find the reset button on the front of the device. The button may only be pressed with a suitable tool.

Depending on the duration of pressing, the following changes are executed:

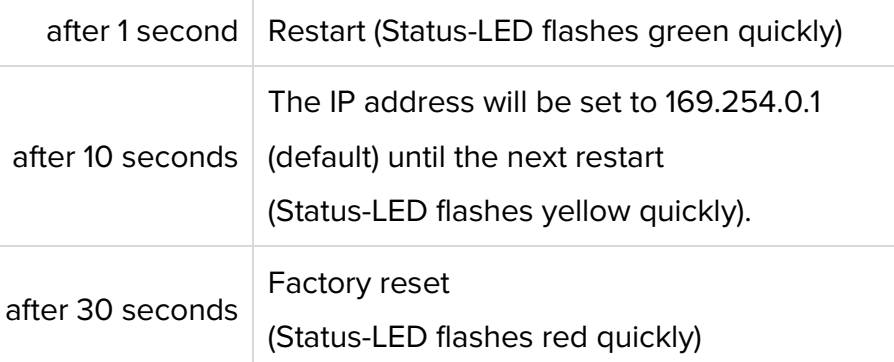

### **Soft-Reset** This reset is carried out via the configuration interface. Details on this are explained in the device manual.

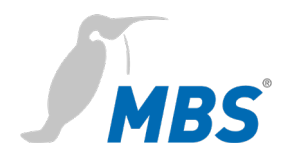

# **6 Product support**

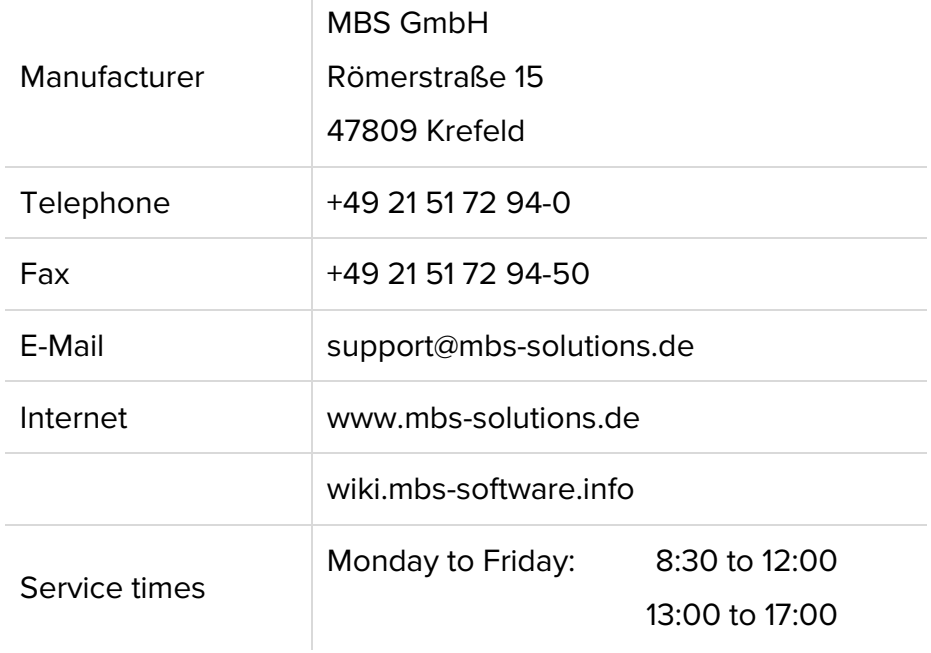

 $\mathbf{L}$ 

# **Notes**

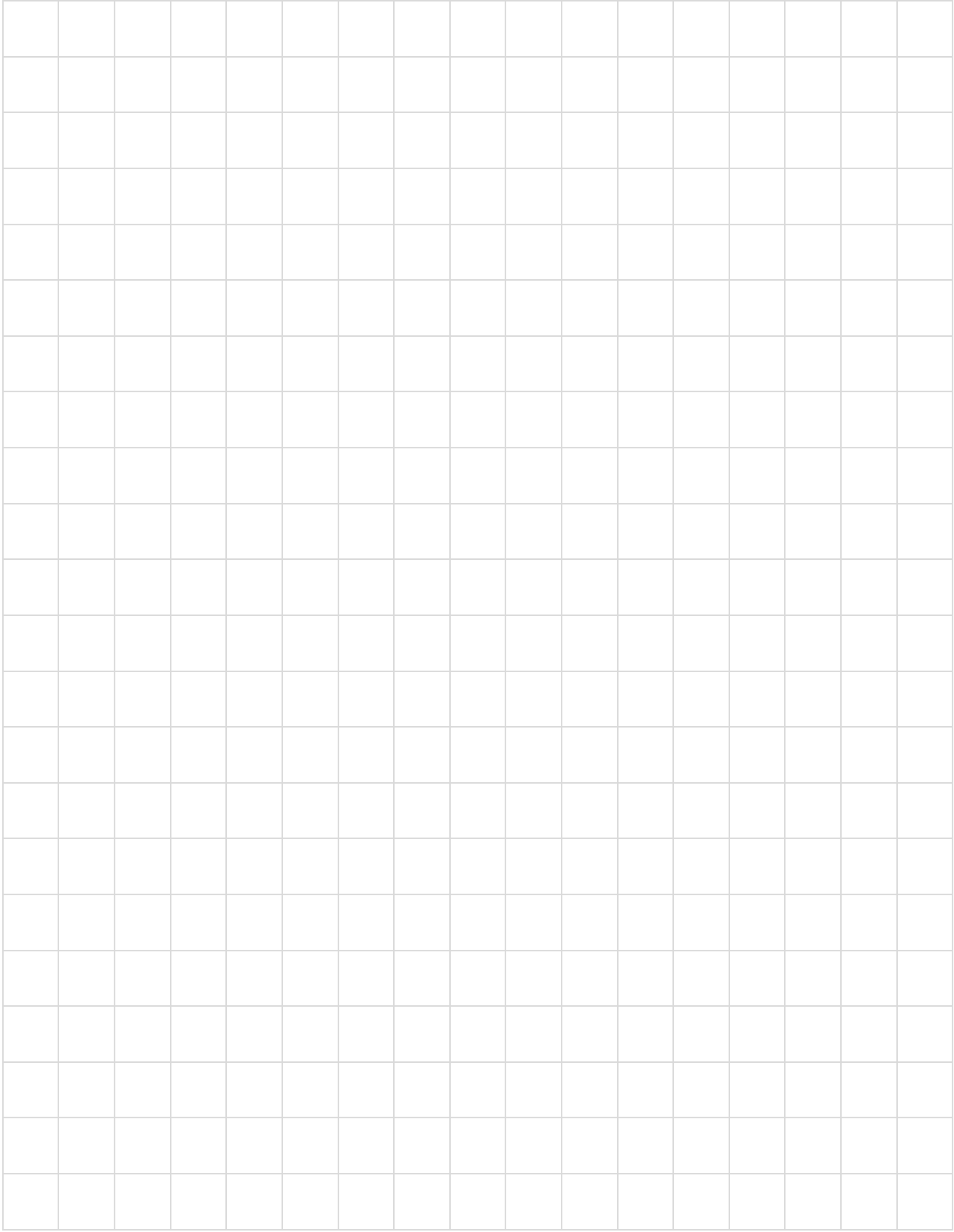